myAlaska My Government Resident Business in Alaska Visiting Alaska State Employees

### Alaska Department of Labor and Workforce Development

State of Alaska > DOL&WD > Employment Security > ES Tax Online

#### **Online Employer Services**

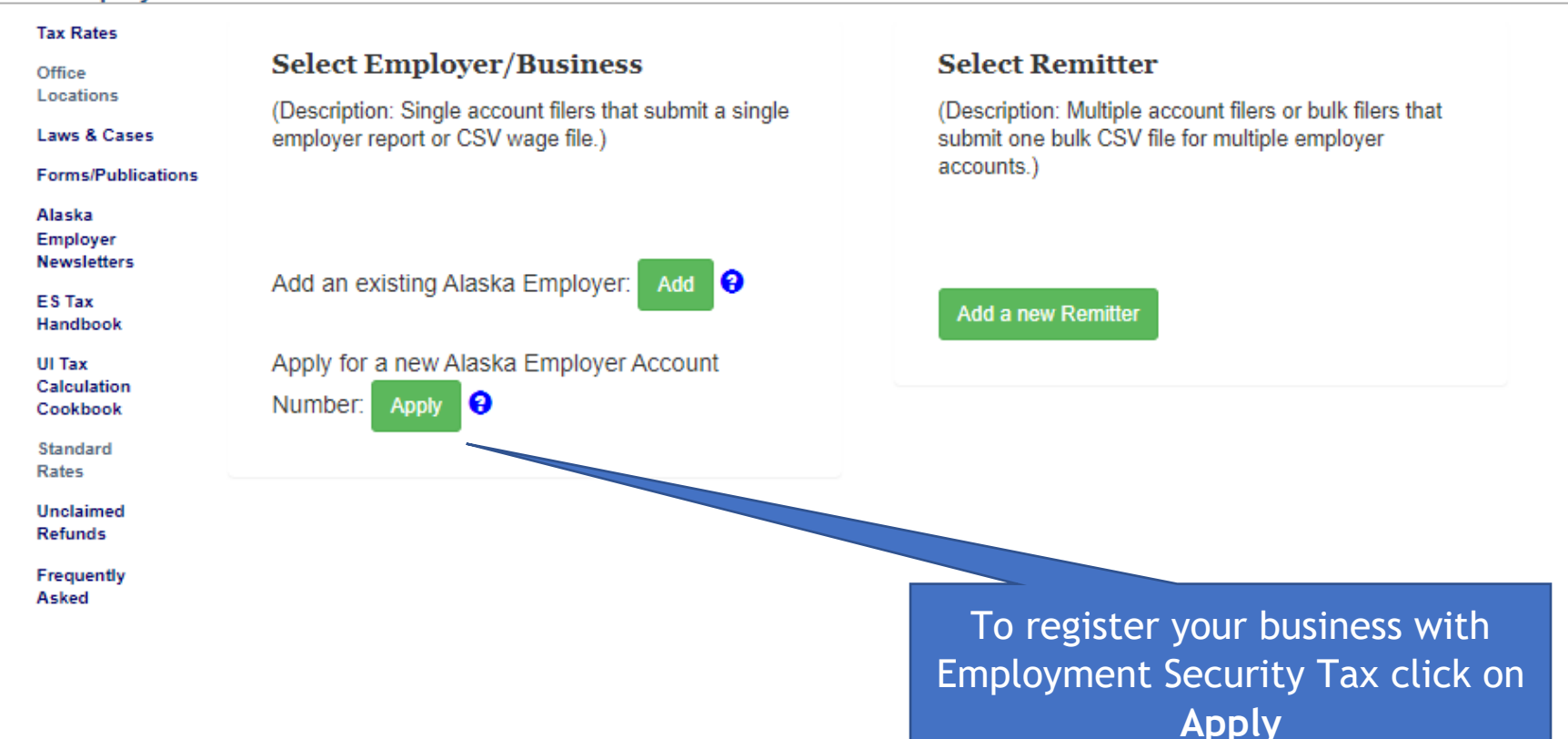

Select the one

that applies to

# Alaska Department of<br>Labor and Workforce Development

State of Alaska > DOL&WD > Employment Security > ES Tax Online

### Step 1: Can I Register Online?

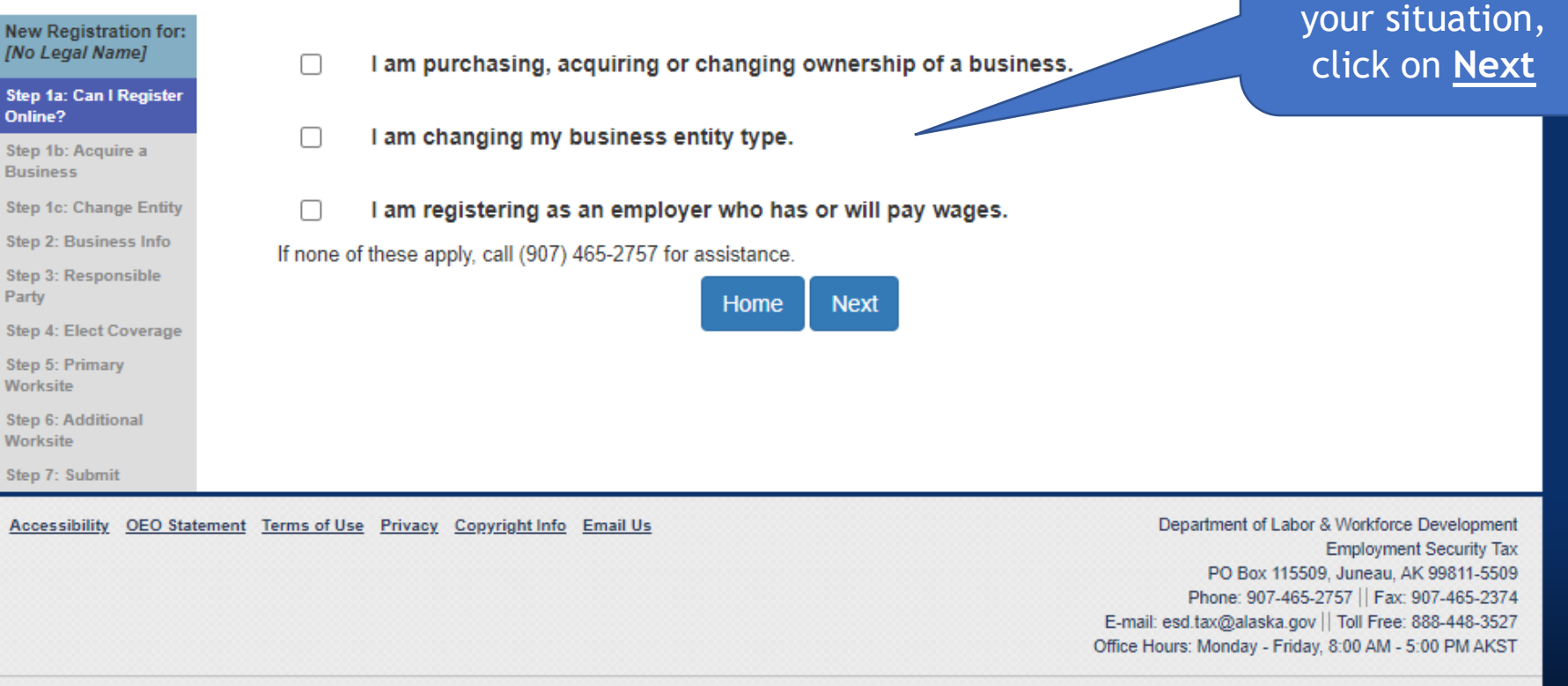

If you started the registration process but failed to finish, after clicking on **Apply** the previous registration you started will pop up here. You can continue the registration process by clicking on the business or start over by clicking **Start a new registration**.

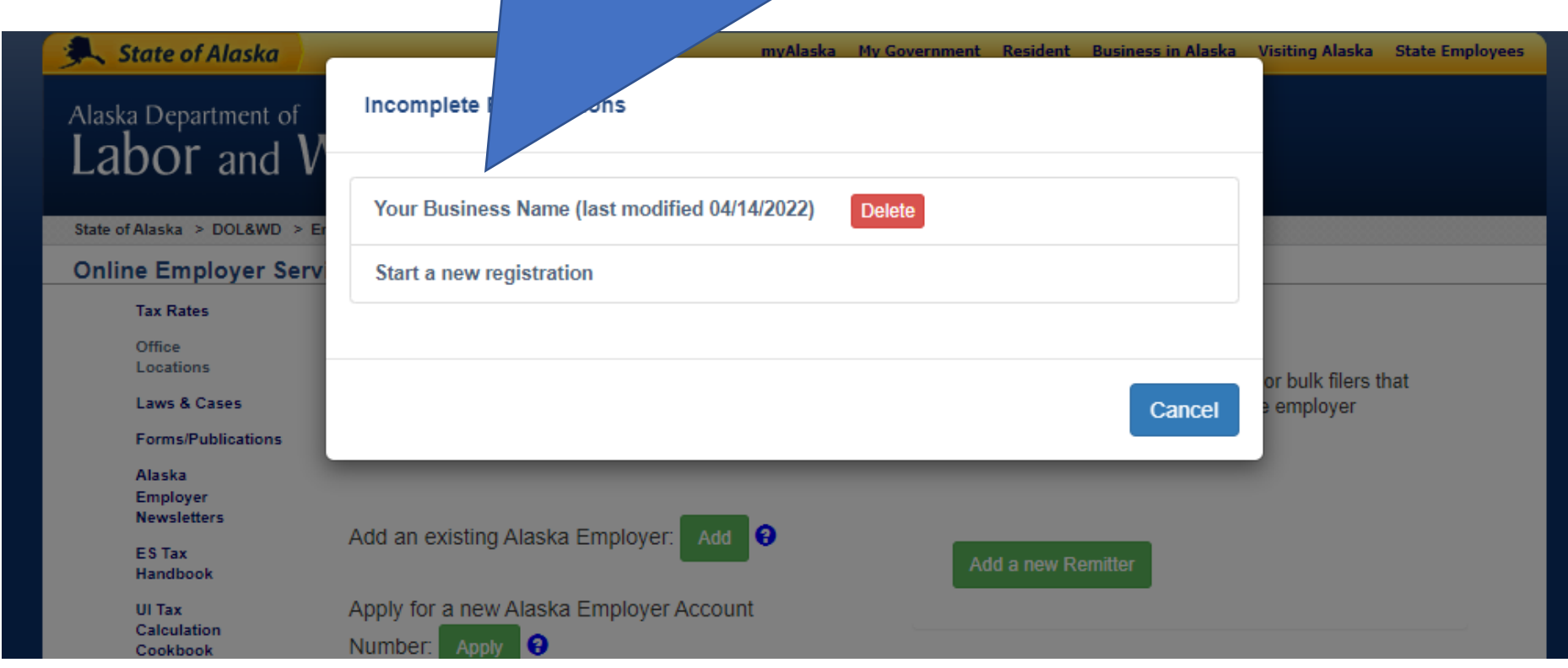

Alaska Department of

You will need your FEIN

# force Development

If you do not have a FEIN, click on this link y for one. Then back and finish gistering.

type

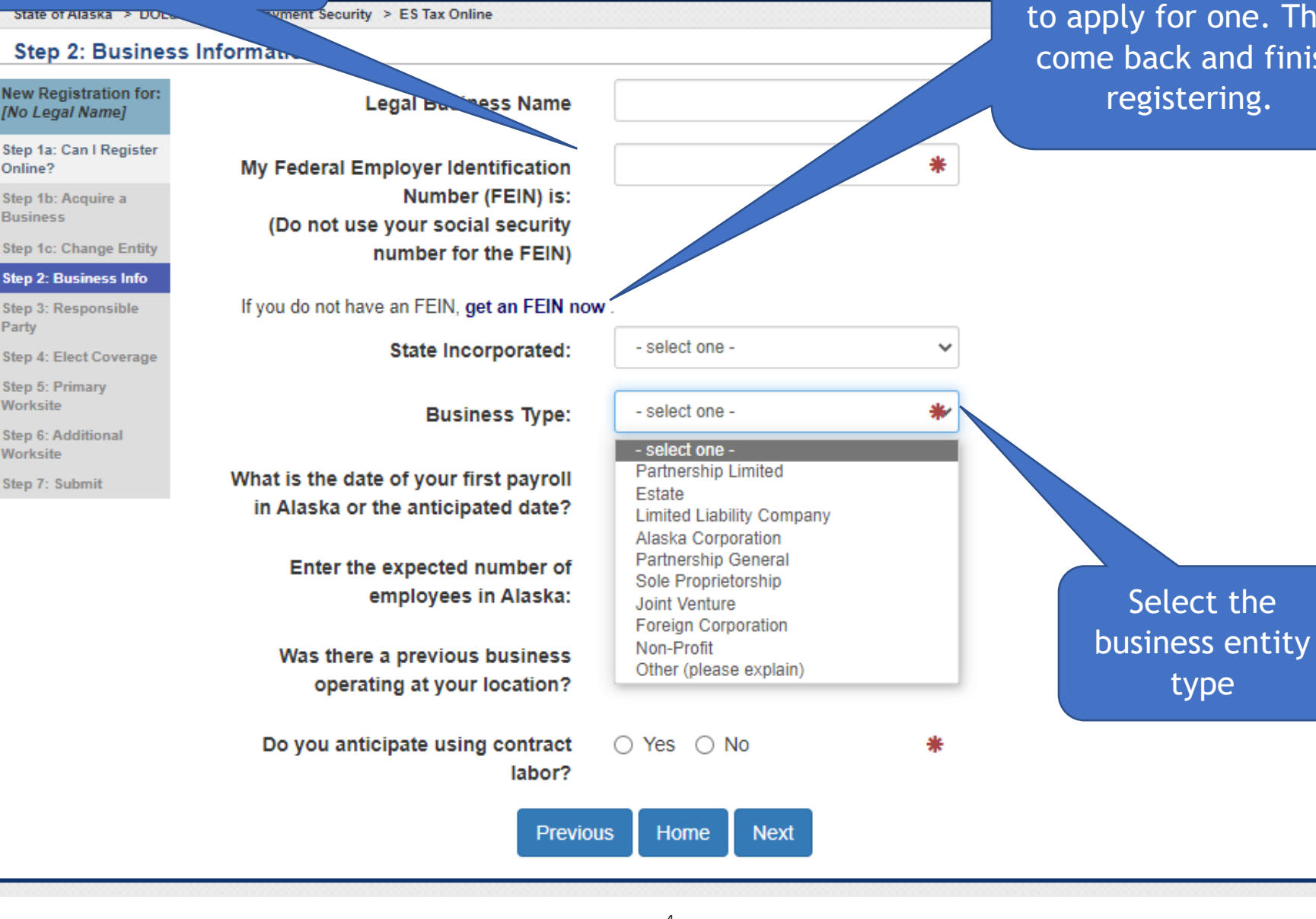

### Alaska Department of Labor and Workforce Development

State of Alaska > DOL&WD > Employment Security > ES Tax Online

#### **Step 2: Business Information**

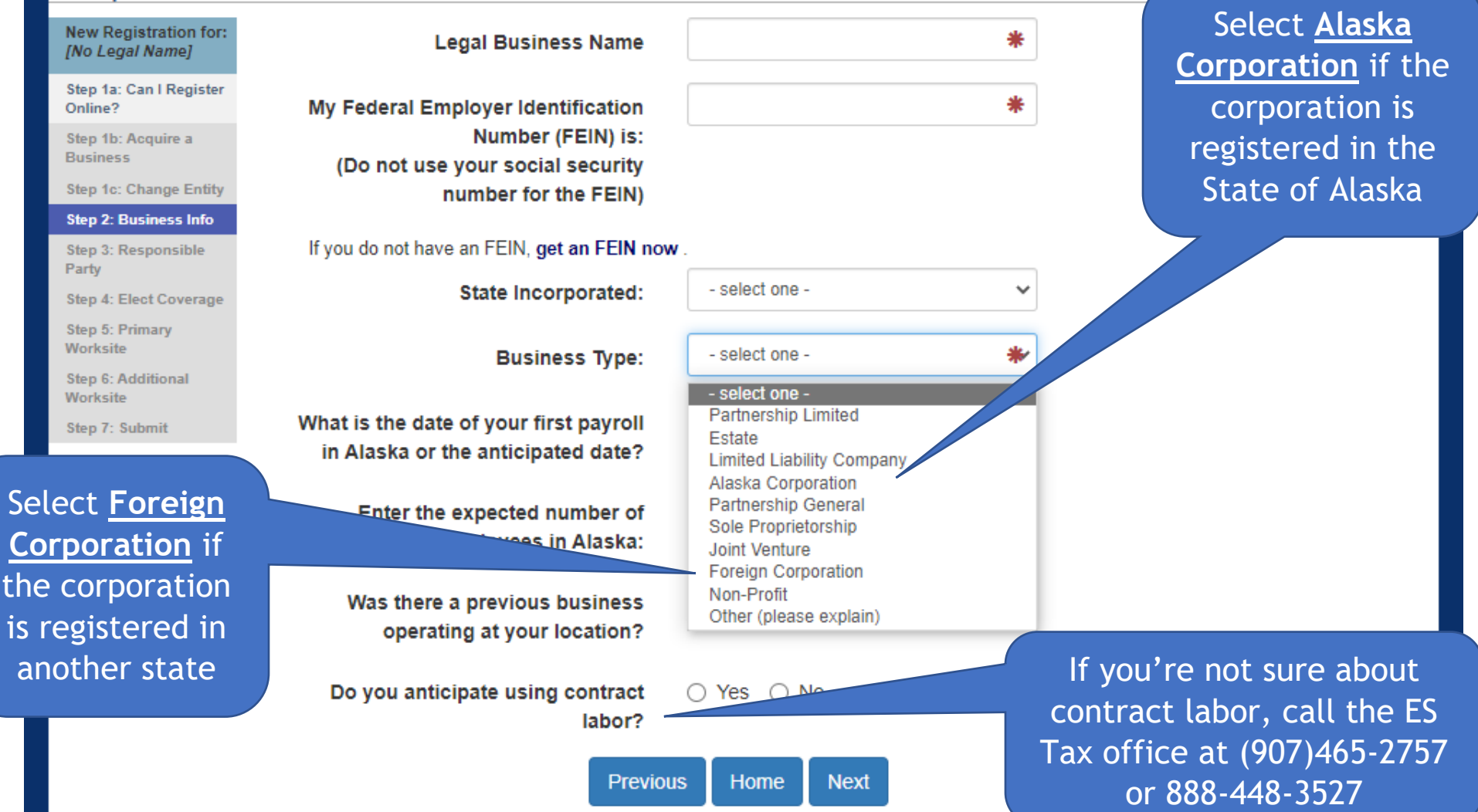

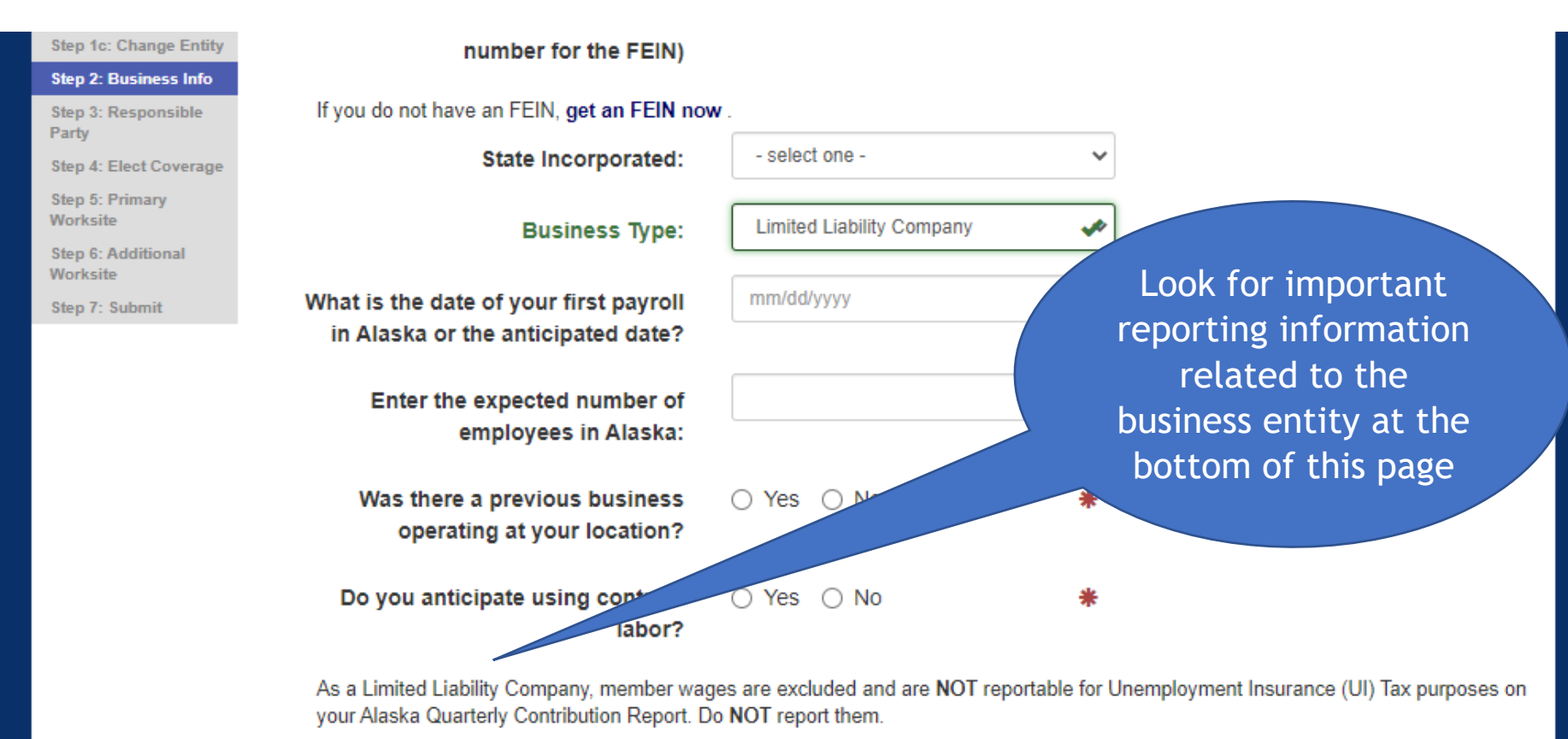

□∗

I have read the information above

### Aiaska Department of Labor and Workforce Development

State of Alaska > DOL&WD > Employment Security > ES Tax Online

#### **Step 2: Business Information**

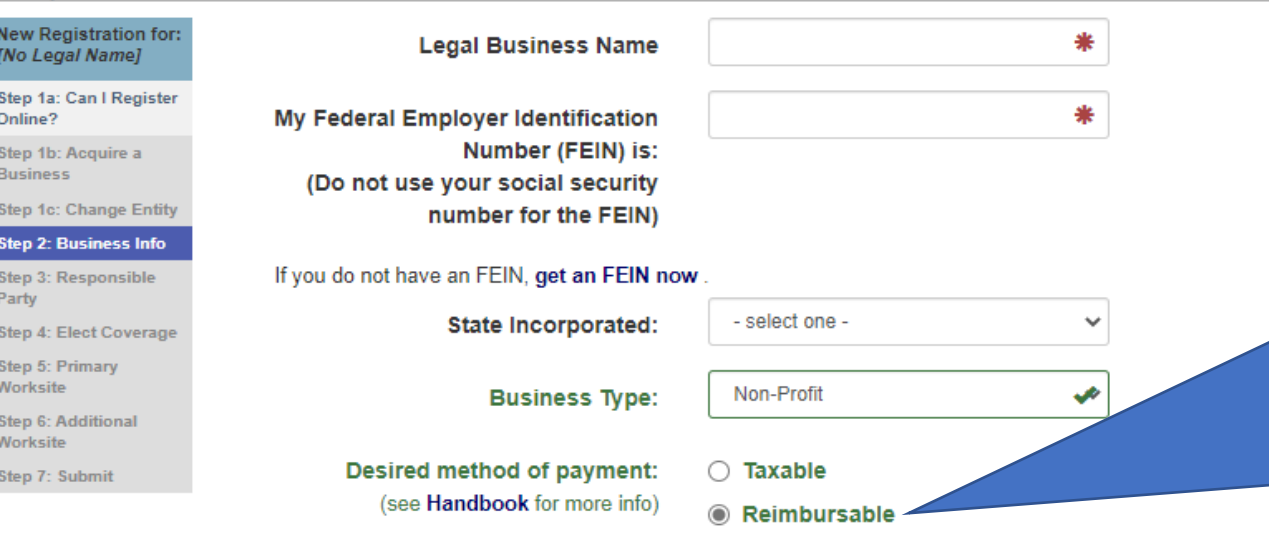

Non-profit, local/state government and federally recognized tribe entities have the option of being either taxable or reimbursable. Click on the Handbook link that explains the pros and cons for each method and the requirements when opting for the reimbursable payment method.

To select reimbursable:

- Employer must be a IRC  $501(a)$  or  $501(c)(3)$ .
- . Require a security deposit of \$32,000 or 3.2% of the total reportable wages for the last quarter, whichever is higher.
- Employer is responsible to review all requirements listed in the handbook.

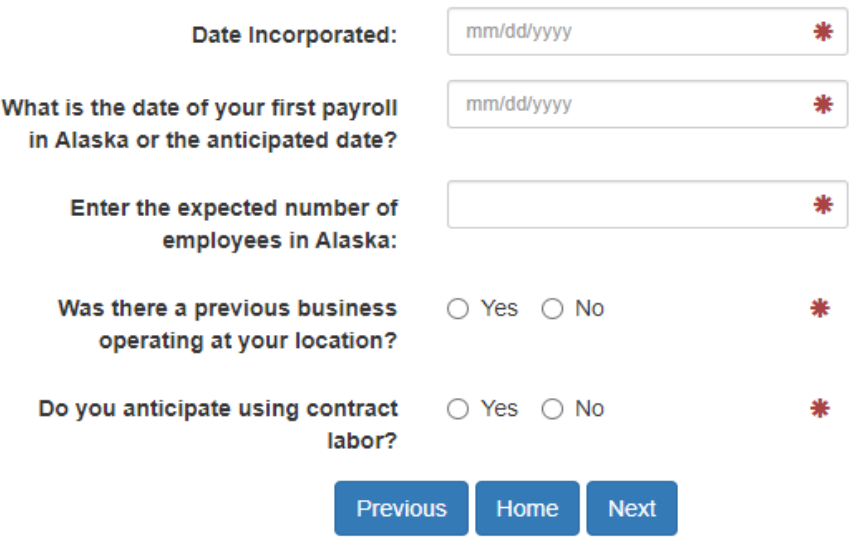

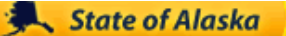

### Alaska Department of Labor and Workforce Development

### To add the owner(s) or responsible parties, click **Add Another**

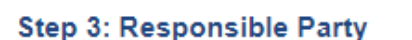

State of Alaska > DOL&WD > Employment Security > ES Tax Online

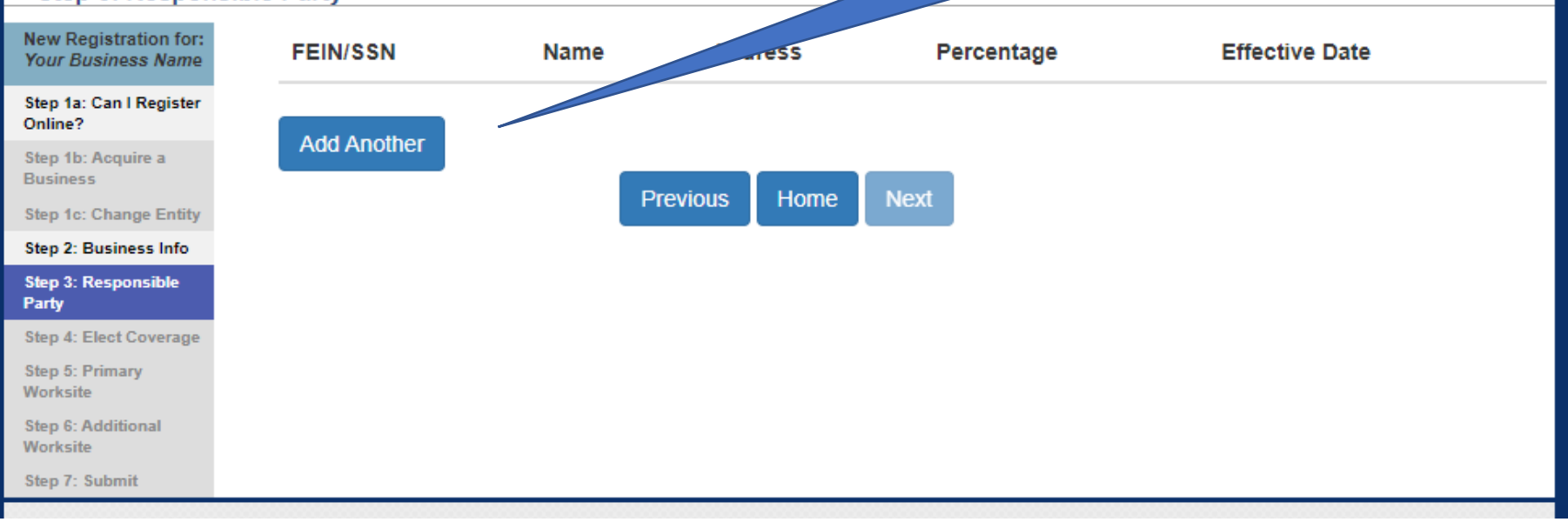

Indicate whether the owner/responsibility party is a person or another business entity

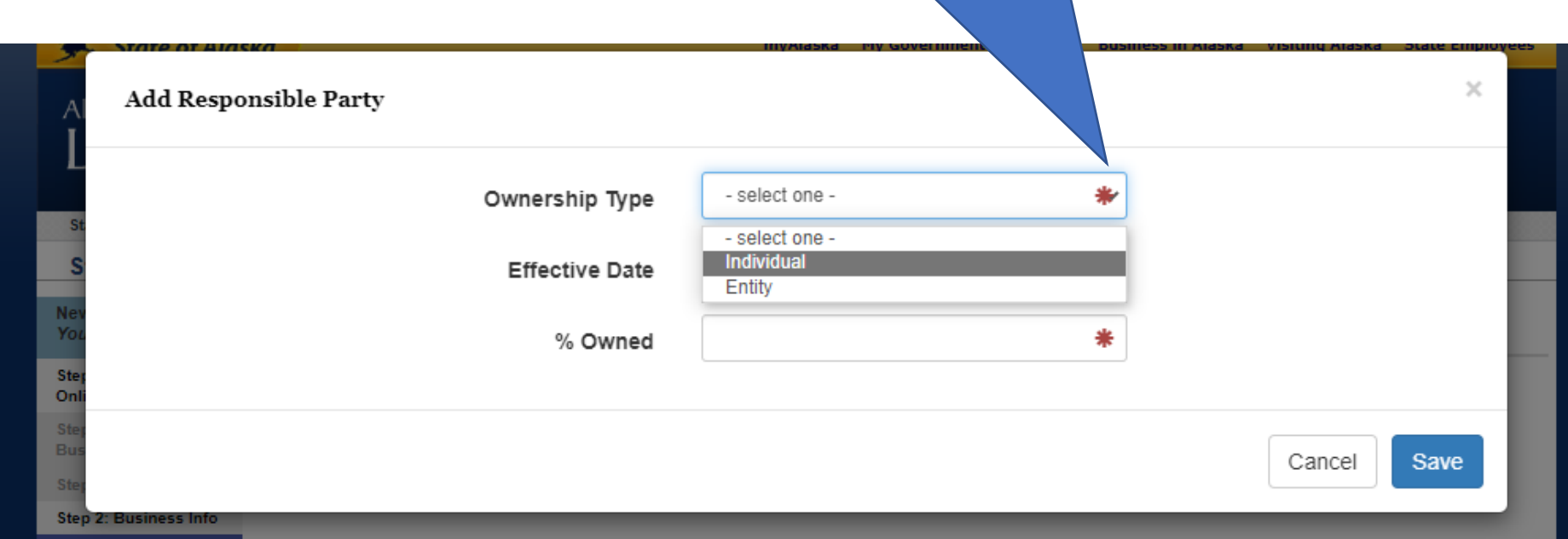

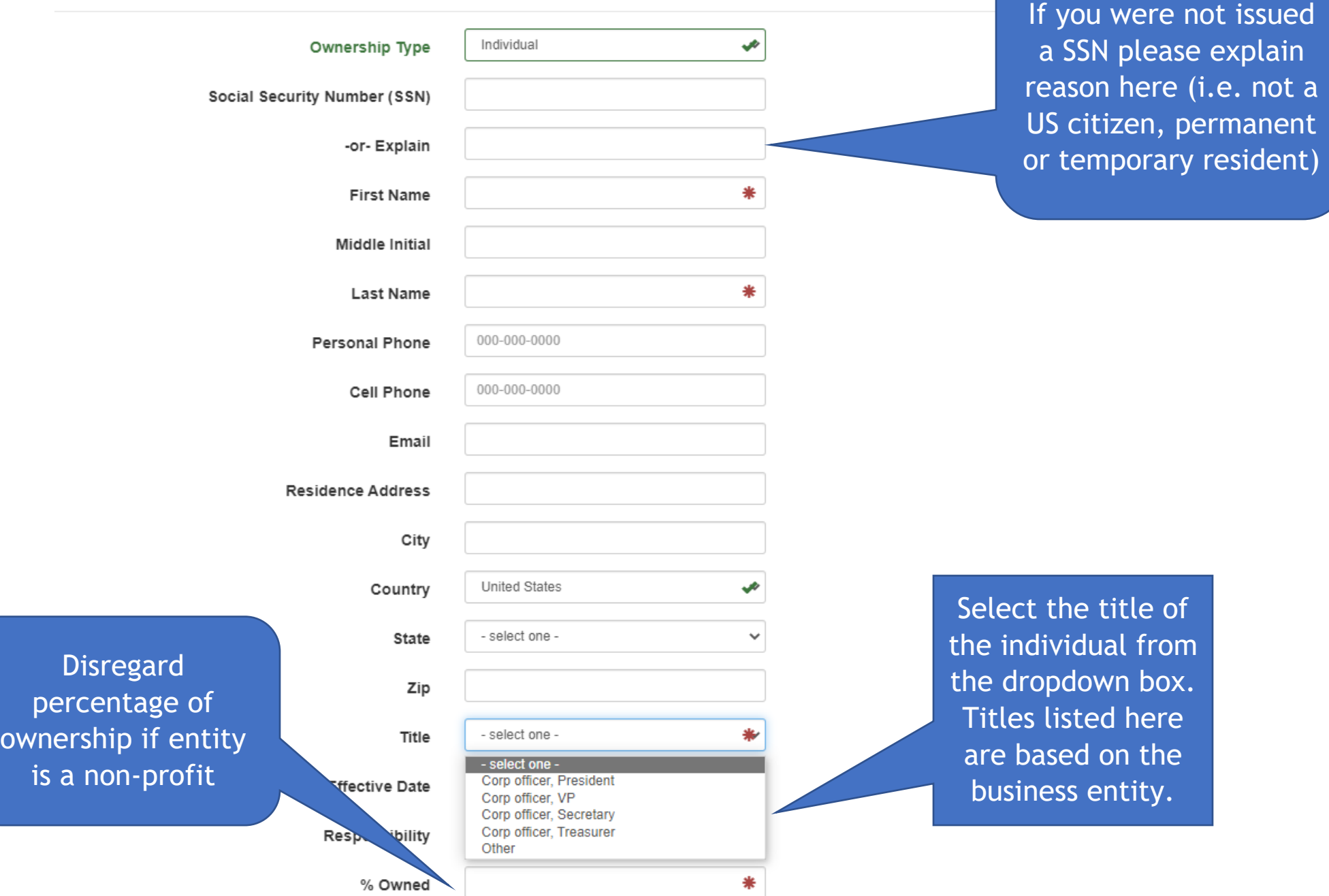

![](_page_10_Figure_0.jpeg)

### After owner/responsible party information has been entered, click **Save**

![](_page_10_Figure_2.jpeg)

### **Step 3: Responsible Party**

Employers may voluntarily elect to have their excluded employment covered for UI purposes. Sole proprietors, partners, or LLC members cannot elect coverage for themselves. Election of coverage for certain types of employment covers all individuals within that group (i.e. all corporate officers are covered or none are covered). For more information call ES Tax at (907)465-2757 or 888-448-3527.

## Labor and Workforce Development

![](_page_11_Figure_2.jpeg)

#### **Step 4: Elect Coverage**

**New Registration for** Your Business Name Step 1a: Can I Register Online? Step 1b: Acquire a **Business Step 1c: Change Entity** Step 2: Business Info Sten 3: Responsible Party **Step 4: Elect Coverage** Step 5: Primary Worksite Step 6: Additional Worksite Step 7: Submit Select the excluded employment type(s) you'd like to have

UI coverage

Do you wish to cover excluded to Yes ∩ No employees?

#### **Voluntary Election of Coverage**

Currently, you are not required to report wages and pay taxes on the excluded employment listed below. If you choose to elect coverage, all employees within that group are reportable. Only select those below that you wish to report wages and pay taxes for:

- Service of executive officers of the corporation formed under AS 10.06. An executive officer is  $\Box$ one who (1) is specifically named in the bylaws, (2) serves at the pleasure of the board, and (3) is given and actually exercises authority and responsibility for the overall management of the corporation. Note: Wages of corporate officers not meeting the definition of an executive officer are reportable. If election of coverage is selected, all corporate officers must be covered as a aroup.
- Service of fishing boat crewmembers if fewer than 10 who are paid a percent of the proceeds of  $\Box$ the sale of the catch.
- Domestic service in a private home when wages paid are less than \$1,000.00 per quarter in the  $\Box$ current or preceding year.
- Service selling or distributing newspapers on the street or house to house.  $\Box$
- $\Box$ Service by a minister or a member of a religious order of a church.
- Service for a school, college, or university by an enrolled student who is regularly attending  $\Box$ classes.
- $\Box$ Service in the fields of insurance, real estate, or stock by a salesperson, solicitor or broker paid by commission and are not required to be covered by Federal Unemployment Tax Act.
- $\Box$ Service in agricultural labor where the employer either paid less than \$20,000.00 in wages per quarter in current or preceding calendar year or employed fewer than 10 people.
- Service by a full-time student under the age of 22 in a work-study program taken for credit at a  $\Box$ public or nonprofit institution which certified that the service is an integral part of the program.
- Other service performed for a church or association of churches, including elementary and  $\Box$ secondary schools, but not including other organizations operated for non-religious purposes.

This agreement, when approved, is binding for two complete calandar years; if the approval is not at the start of a calandar year it is binding for the rest of that calandar and two additional years. Coverage continues in effect on a yearly basis until a request to terminate is received by the Agency in writing before March 15 of the termination year. In the event the account becomes delinguent, the Agency reserves the right to cancel the voluntary election of coverage retroactive to the guarter a report and full payment were last received.

I have read and agree with these statements. ⊡ച

![](_page_12_Picture_17.jpeg)

The excluded employment choices will be based on the business entity. The choices listed here are for the entity of a corporation.

> Take note of the election of coverage requirements here

#### **Step 5: Primary Worksite** New Registration for: **Your Business Name** 1. Business Name(s) Step 1a: Can I Register Online? Your Business Name Legal Name: DBA: Step 1b: Acquire a **Business** Add Name **Step 1c: Change Entity** Step 2: Business Info

₩

₩

₩

State:

Country:

If you have more than one business reporting under this FEIN, list each business here

![](_page_13_Picture_154.jpeg)

Address:

**Attention:** 

City:

Zip:

Step 3: Responsible

Step 4: Elect Coverage **Step 5: Primary** Worksite

Step 6: Additional Worksite

Step 7: Submit

Party

2. Business Mailing Address (not payroll provider)

![](_page_13_Picture_155.jpeg)

14

#### 4. Physical Location

![](_page_13_Figure_5.jpeg)

Additional worksite can be added at the bottom of this page, below #7

₩

 $\checkmark$ 

- select one -

**United States** 

5. Please select the category that best describes your principal business activity in Alaska.

![](_page_14_Picture_42.jpeg)

6. Describe all products and services your business provides in Alaska. (Failure to complete this section may<br>result in a higher tax rate.)

7. Of the items in #6, which generates the most income?

![](_page_14_Picture_43.jpeg)

### 5. Please select the category that best describes your principal business activity in Alaska.

![](_page_15_Figure_1.jpeg)

Click **Yes** if you have an additional worksite. If there are more than two worksites, you will need to contact ES Tax to provide additional worksites.

16

![](_page_16_Figure_0.jpeg)

### Alaska Department of Labor and Workforce Development

State of Alaska > DOL&WD > Employment Security > ES Tax Online

### Confirmation

![](_page_17_Picture_44.jpeg)

You will receive this confirmation after pushing **Submit**. A confirmation will also be emailed from esd.tax@alaska.gov to the email address listed for the Registration Contact. If a confirmation has not been received, contact ES Tax at (907)465-2757 or 888-448-3527.